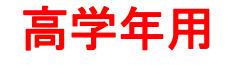

## **タブレットの写真や動画について**

カメラ機能を使うときは「授業支援ソフトSKYMENU Cloud」を使います。撮影した写真や動画は自分の SKYMENUのマイページに自動的に保存されます。授業や学習などで活用するものについては、データを保 存し、学習のまとめや振り返りなどに活用することができます。

## タブレットでカメラ機能を使う時の注意点について

○先生の指示に従って、カメラ機能を使います。 ○授業中、自分のノートなどを撮影する場合は、自分のタブレットを使って撮影します。 ○自分の姿を撮影するときは、自分のタブレットで撮影します。 自分で撮影ができない場合は、誰かにお願いして、 自分のタブレットで撮影します。 ○原則、自分以外の人を撮影しないでください。

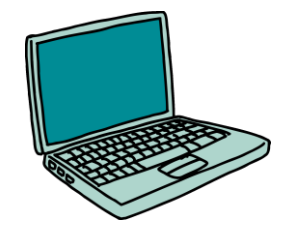

## データの削除について

○学習で必要と思われるデータは保存しておきます。

- ○間違って撮影したものや自分以外の人が映っているもの、他の人が見たとき不快に感じるものなど、 不要な画像データは必ず削除します。
- ○授業が終わったあとや、家に持ち帰る時には、保存したデータを確認し、必要のないデータは必ず 削除します。もし削除できていないデータがあったときは、学校の先生が削除することもあります。 ○削除の仕方がわからないときは、学校の先生かICT支援員にやり方を教えてもらい、自分で削除できる ようにしてください。自分で削除ができないときは、学校の先生やICT支援員がお手伝いします。